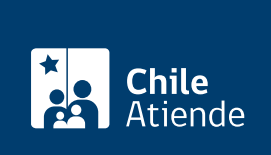

Información proporcionada por Subsecretaría para las Fuerzas Armadas

# Sucesión de concesión marítima

Última actualización: 23 agosto, 2023

## Descripción

Permite a herederos o cotitulares sobrevivientes, en caso de término de la concesión por muerte del concesionario o de alguno de los titulares, obtener una nueva concesión, por el período restante y en los mismos términos en que fue otorgada.

Las concesiones marítimas no son transmisibles, por lo que debe solicitarse expresamente dicha continuidad.

La solicitud debe presentarse dentro de cinco meses contados desde el fallecimiento del concesionario. El trámite se puede realizar durante todo el año en la plataforma electrónica .

#### ¿A quién está dirigido?

Herederos o titulares sobrevivientes de una concesión marítima.

Importante :

- En el caso de que no se presenten todos los herederos y/o cotitulares a solicitar el otorgamiento de la concesión, el trámite se iniciará con quienes se hayan presentado y el resto podrá sumarse durante el procedimiento, sin que pueda dictarse el acto terminal mientras no hayan transcurrido cinco meses desde el fallecimiento del concesionario.
- La concesión se otorgará conjuntamente a todos los herederos y/o cotitulares que lo soliciten oportunamente, y acrediten su condición de tales.

¿Qué necesito para hacer el trámite?

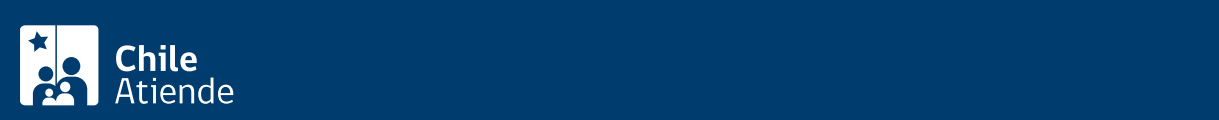

- electrónica respectiva) que individualice a los solicitantes.
- Certificado de defunción.
- Resolución administrativa o sentencia judicial de posesión efectiva.
- Para el trámite en línea debe usar su [ClaveÚnica.](/var/www/chileatiende/public/fichas/11331-obtener-la-clave-unica)

#### ¿Cuál es el costo del trámite?

No tiene costo.

### ¿Cómo y dónde hago el trámite?

#### En línea:

- 1. Reúna los antecedentes requeridos.
- 2. Haga clic en "Solicitar sucesión".
- 3. Una vez en el sitio web de la SSFFAA, haga clic en "Concesiones Marítimas", y luego en "Iniciar trámite de manera digital".
- 4. Inicie sesión con su ClaveÚnica. Si aún no la tiene, [solicítela.](/var/www/chileatiende/public/fichas/11331-obtener-la-clave-unica)
- 5. Complete el formulario, y adjunte los antecedentes correspondientes en formato digital.
- 6. Como resultado del trámite, habrá presentado la solicitud.

Importante :

- Realizada la solicitud a través de la respectiva plataforma electrónica, la Subsecretaría para las Fuerzas Armadas verificará los antecedentes de conformidad a lo señalado en el artículo 45 del reglamento.
- Si la solicitud cumple con los requisitos se declarará admisible y continuará su tramitación electrónica hasta la decisión definitiva, la que será notificada personalmente o por carta certificada.
- Si presenta algún inconveniente en el uso de la plataforma, envíe sus consultas al correo electrónico [concesionesdigital@defensa.cl](mailto:concesionesdigital@defensa.cl).

Link de trámite en línea:

[https://www.chileatiende.gob.cl/fichas/56630-](https://www.chileatiende.gob.cl/fichas/56630-Sucesión de concesión marítima) [Sucesi%C3%B3n%20de%20concesi%C3%B3n%20mar%C3%ADtima](https://www.chileatiende.gob.cl/fichas/56630-Sucesión de concesión marítima)